# **Präsentationen mit LATEX-Beamer**

**LATEX-Kurs der Unix-AG**

Steffen Wolf

7. Juni 2010

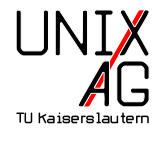

# **Folien mit LATEX ...**

- ▶ ... sind nichts anderes als normale Seiten im 4:3-Format
- ► Alle LATEX-Befehle sind anwendbar
- ◮ Einige Pakete erleichtern die Folienerstellung:
	- ► prosper
	- ► T<sub>E</sub>XPower
	- $\blacktriangleright$  FoilT<sub>E</sub>X
	- ► Seminar
	- ► L<sup>AT</sup>E<sup>X-beamer</sup>

## **[Einführung](#page-0-0)** [Einführung](#page-0-0)

**[Struktur](#page-1-0)** [Grundsätzlicher Aufbau einer Präsentation](#page-1-0) Die *frame*[-Umgebung](#page-1-0) [Titelseite](#page-1-1) [Inhaltliche Gliederung](#page-2-0) [Strukturierte Inhaltswiedergabe](#page-2-0) [Bilder einbinden](#page-4-0) **[Spielereien](#page-5-0)** [Übergänge](#page-5-0) **[Aussehen](#page-5-0)** [Themes](#page-6-0)

**Ende**

# **LATEX-beamer**

- ► Open Source
- $\blacktriangleright$  Volle LATEX-Funktionalität
- ▶ Präsentation ist pdf-Datei
- ▶ Trennung von Inhalt und Form
- ◮ Viele Layout-Vorschläge existieren → man kann schnell loslegen

**Steffen Wolf [Präsentationen mit L](#page-0-1)ATEX-Beamer 7. Juni 2010 4 / 50**

**Steffen Wolf [Präsentationen mit L](#page-0-1)ATEX-Beamer 7. Juni 2010 2 / 50**

- ▶ Meist schlichter, aber gut lesbaren Folienstil
- ► Eigene Layout-Einstellungen sind auch möglich

**LATEX-beamer – Nachteile**

- ◮ Quelltext kann unübersichtlich werden
- ► Einarbeitungszeit länger als mit WYSIWYG-Programmen

**Steffen Wolf [Präsentationen mit L](#page-0-1)ATEX-Beamer 7. Juni 2010 3 / 50**

◮ Übersetzungszeit nicht vernachlässigbar

<span id="page-0-1"></span>**[Präsentationen mit L](#page-0-1)ATEX-Beamer Präsentationen mit LATEX-Beamer 7** 

- $\blacktriangleright$  Fehlersuche etwas komplizierter als bei normalen LATEX-Dokumenten
- ◮ Einbindung von Animationen und Medien nicht so einfach

# **Installation**

▶ Download von http://latex-beamer.sourceforge.net

<span id="page-0-0"></span>**Steffen Wolf [Präsentationen mit L](#page-0-1)ATEX-Beamer 7. Juni 2010 8 / 50**

- ► In texmf-Tree kopieren: <texmf/tex/latex/beamer> und dann *mktexlsr* ausführen
- ▶ Bsp: </usr/share/texmf-dist/tex/latex/beamer>
- ◮ Debian: *apt-get install latex-beamer*
- ▶ Windows/MiKTeX: Package Manager

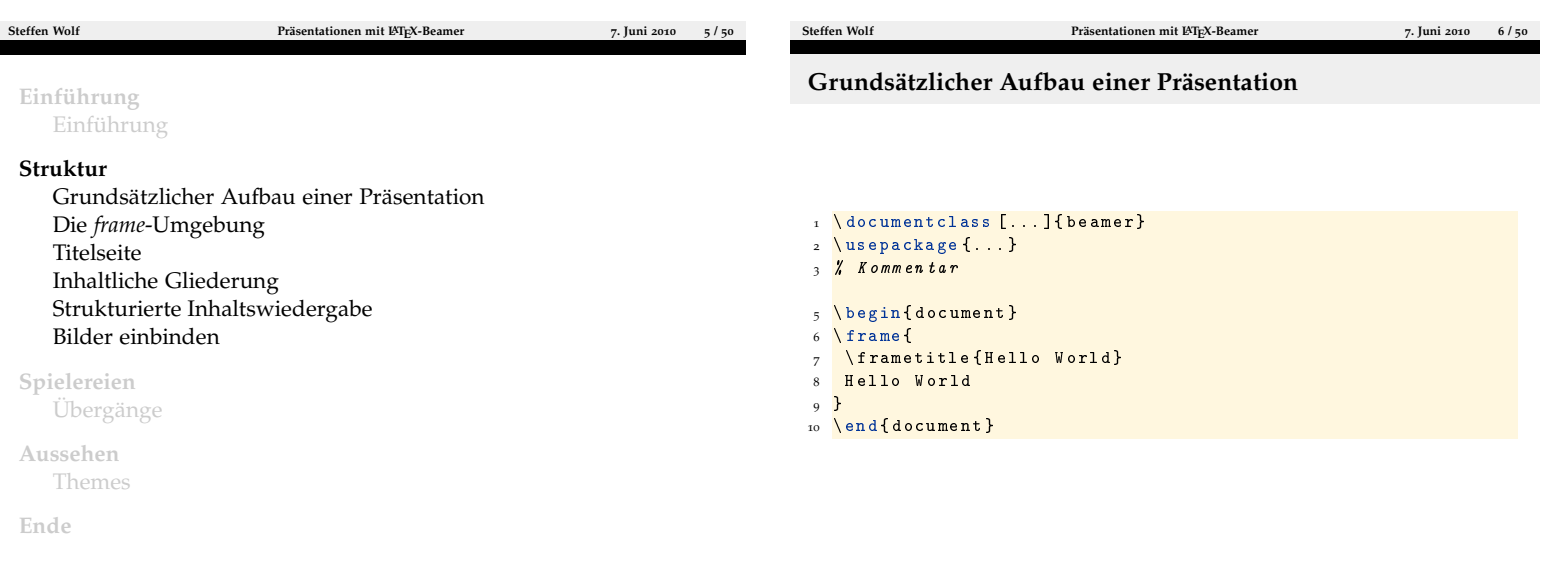

- ▶ Vorschaumodus:
	- 1 \documentclass [draft] {beamer}

Keine Graphiken und reduzierte Layout-Optionen

- ► Umdruckmodus:
	- 1 \document class [handout] {beamer}

Gedacht für mehrere Folien auf einer A4-Seite, muß aber konfiguriert werden

- ► Kopf- und Fußzeile
- ► Ränder links und rechts
- ▶ Navigationsbalken und -symbole
- ► Logo
- ► Hintergrund
- ► Frametitel
- <span id="page-1-0"></span>◮ Framehinhalt

<span id="page-1-1"></span>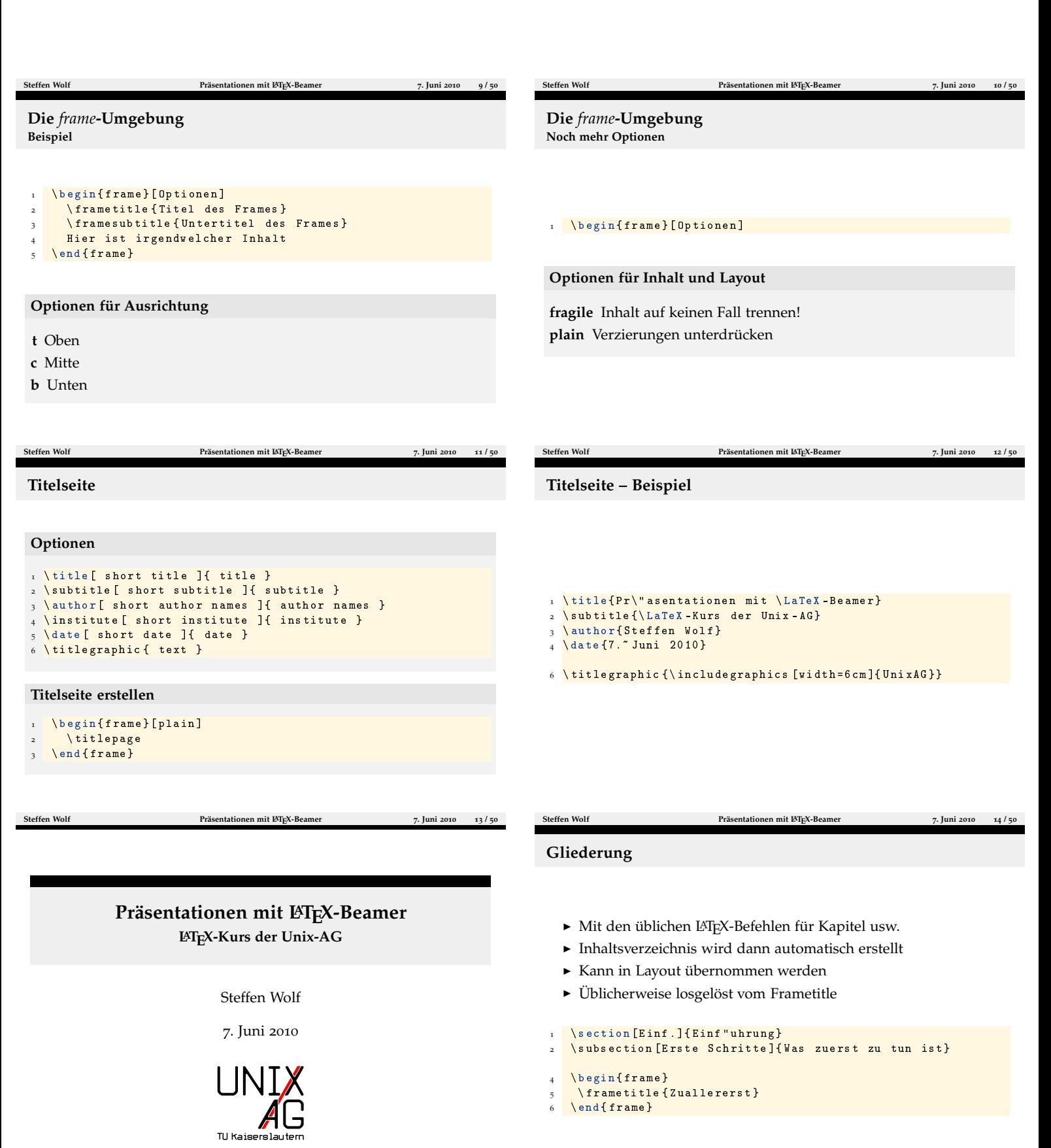

#### **Inhaltsverzeichnis**

- ◮ Inhaltsverzeichnis dann anzeigen mit:
	- 1 \tableofcontents [Optionen]

### **Optionen**

**currentsection** Aktuellen Abschnitt hervorheben (alles andere halbtransparent)

**currentsubsection** Aktuellen Unterabschnitt hervorheben

**hideallsubsections** Keine Unterabschnitte

**hideothersubsections** Unterabschnitte nur für aktuellen Abschnitt

**pausesections** Schrittweise aufdecken, nach jedem Abschnitt Pause

**Steffen Wolf [Präsentationen mit L](#page-0-1)ATEX-Beamer 7. Juni 2010 19 / 50**

**pausesubsections** Nach jedem Unterabschnitt Pause **Steffen Wolf [Präsentationen mit L](#page-0-1)A<sub></sub><sup>T</sup>EX-Beamer <b>7***7* Juni 2010 17<sup>*/*</sup> 50 **Steffen Wolf [Präsentationen mit L](#page-0-1)ATEX-Beamer 7. Juni 2010 18 / 50 Aufzählung**  $\blacktriangleright$  itemize  $\blacktriangleright$  enumerate  $\blacktriangleright$  description  $\begin{cases} \frac{1}{\text{times}} \end{cases}$  $\bar{\ }$ item itemize \item enumerate **Blockumgebung** ◮ Blöcke zur Strukturierung der Folien ▶ Weitere Blockumgebungen: alertblock und exampleblock **Blocktitel** 1 \begin{block}{Blocktitel} Blockinhalt  $3 \ \text{end} \{\text{block}\}$ 

#### **alertblock**

Hier ist ein wichtiger Hinweis!

<span id="page-2-0"></span>**Schrittweises Aufdecken**

**Blockumgebung**

 $\n \$ { it emize }

 $\setminus$ item description

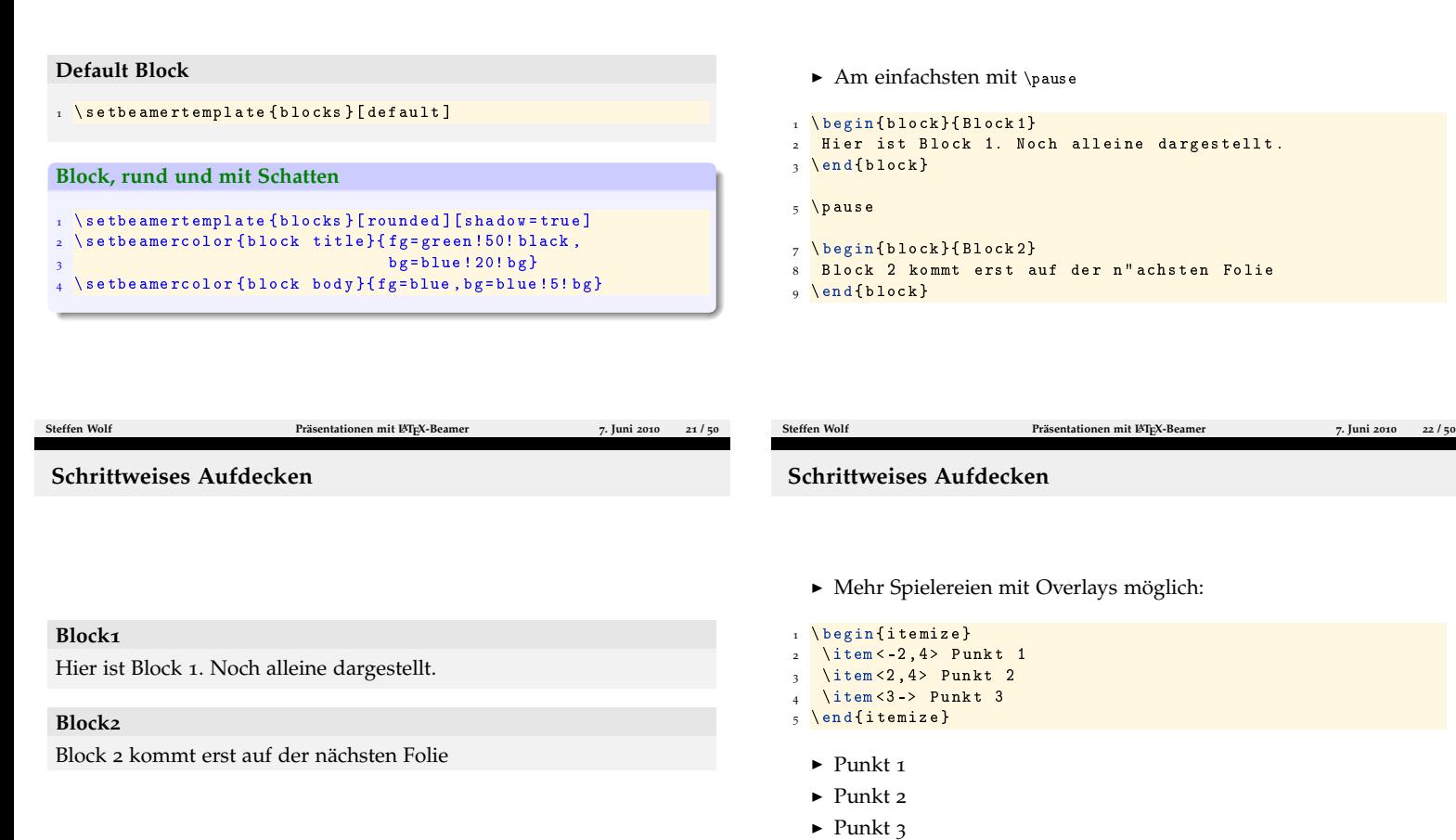

#### **Inhaltsverzeichnis automatisch wiederholen**

▶ Vor jedem Abschnitt automatisch Inhaltsverzeichnis anzeigen:

**Steffen Wolf [Präsentationen mit L](#page-0-1)ATEX-Beamer 7. Juni 2010 20 / 50**

- 1 \AtBeginSubsection []{
- \begin {frame}  $\setminus$  table of contents [currents ubsection]
- $4 \ \text{end} \$
- 5 }

### **Schrittweises Aufdecken**

- ▶ Noch mehr Spielereien:
- $\begin{min}$   $\{ frame\}$  $\sqrt{\cosh(\sqrt{2}-3)[\rmb{\cdot}] \cdot 1,0,0}$  Dieser Text wird rot. 3 \ \color{black}\only<-2>{Dieser Text nicht.\\} 4 \only<3-4>{Daf"ur wird dieser Text "uberschrieben.\\} \invisible <4 ->{\alert <3 >{Dieser Text wird bald  $verschwindow. \setminus \$ \uncover<4->{W"ahrend dieser Text erst jetzt erscheint.}  $\end{math}$

Dieser Text wird rot. Dieser Text nicht. Dafür wird dieser Text überschrieben.

#### Während dieser Text erst jetzt erscheint.

\begin{columns}[<options>]  $\begin{subarray}{c} \text{begin} \\ \text{folum} \end{subarray}$  $Z$ wei \\ Zeilen.  $\n \$ { column}  $\begin{subarray}{c} \hline \end{subarray}$ Eine Zeile  $\end{math}$  $\n \ \$ end { columns }

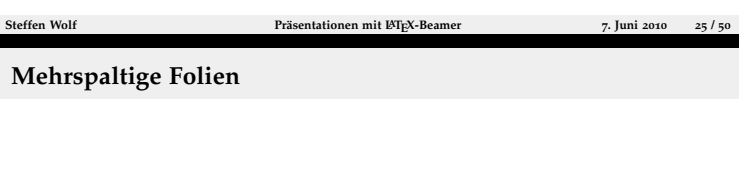

**Options**

**b** Letzte Zeilen vertikal ausrichten

ausrichten

**c** Relativ zueinander, mittig

**t** Erste Zeilen ausrichten

# **Schrittweises Aufdecken**

► In Aufzählungen:

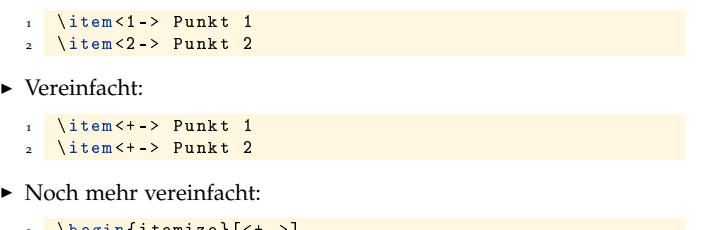

- 1 \ b e g i n { 1 t e m 1 z e } [ < + > ]
- \item Punkt 1 \item Punkt 2
- 4 ...
- $\n \ (end {interior} \$

### **Bilder einbinden**

#### **Bild einbinden**

\pgfdeclareimage [height=7cm, width=7cm]{Bildname}{Pfad zum  $Bild$ }

**Steffen Wolf [Präsentationen mit L](#page-0-1)ATEX-Beamer 7. Juni 2010 26 / 50**

#### **Bild anzeigen**

1 \ p g f u s e i m a g e { B i l d n a m e }

#### **Alternative**

- 1 \usepackage { graphicx }
- 2 ... \includegraphics [height=7 cm] {Pfad zum Bild}

**Bilder einbinden - Beispiel**

- 
- \begin{frame}[plain, c] \begin{center}
- \pgfdeclareimage [height=7cm, width=7cm]{UnixAG}{UnixAG}

**Steffen Wolf [Präsentationen mit L](#page-0-1)ATEX-Beamer 7. Juni 2010 27 / 50**

 $\pmb{\searrow}$  p g f us e i mage { Un i x A G }

**Steffen Wolf [Präsentationen mit L](#page-0-1)ATEX-Beamer 7. Juni 2010 29 / 50**

- \end { center }
- $\n \$ { frame}

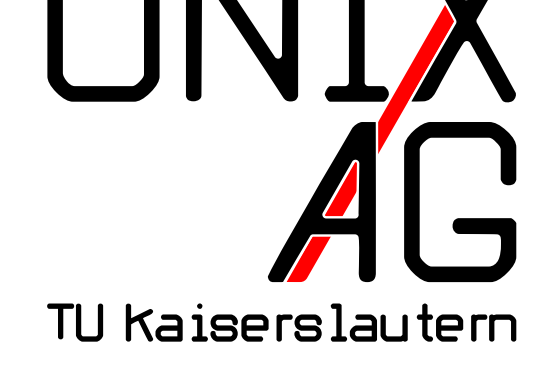

**Steffen Wolf [Präsentationen mit L](#page-0-1)ATEX-Beamer 7. Juni 2010 28 / 50**

### **Folienübergänge**

#### $_1$  \slidetransitioncommand < (overlay specification ) > [(options) ․ 1

**duration=(seconds)** Anzahl der Sekunden, die der Effekt benötigt. Ohne Angabe ist eine Sekunde. Kürzer ist möglich.

**direction=(degree)** Erlaubte Werte sind 0, 90, 180, 270 und für glitter effect auch 315.

- 1 \ t r a n s b l i n d s h o r i z o n t a l
	- ► Horizontaler Fensterladeneffekt

**[Einführung](#page-0-0)** [Einführung](#page-0-0)

#### **[Struktur](#page-1-0)**

[Grundsätzlicher Aufbau einer Präsentation](#page-1-0) Die *frame*[-Umgebung](#page-1-0) [Titelseite](#page-1-1) [Inhaltliche Gliederung](#page-2-0) [Strukturierte Inhaltswiedergabe](#page-2-0) [Bilder einbinden](#page-4-0)

#### **[Spielereien](#page-5-0)** [Übergänge](#page-5-0)

# **[Aussehen](#page-5-0)**

[Themes](#page-6-0)

**Ende**

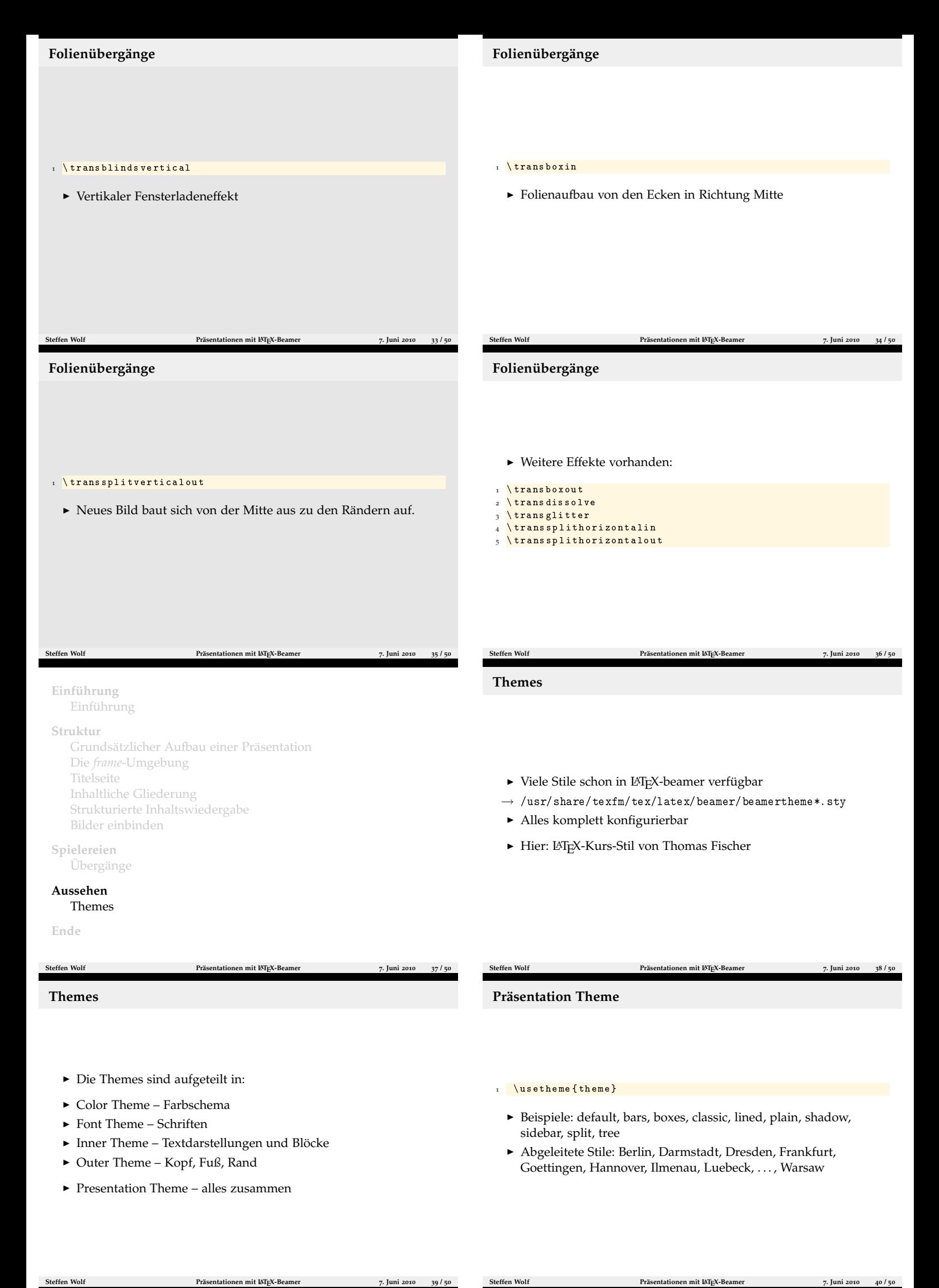

<span id="page-4-0"></span>

- $_1$  \us einner theme {inner theme}
	- ► Zeichen für itemize
	- ► Plazierung der Zeichen
	- ▶ Beispiele: default, circles, inmargin, rectangles, rounded

**Steffen Wolf [Präsentationen mit L](#page-0-1)ATEX-Beamer 7. Juni 2010 47 / 50**

### $_1$  \use outer theme { outer theme}

- ► Kopf- und Fußzeile
- ► Sidebars
- ► Logo
- $\blacktriangleright$ Folientitel
- ▶ Beispiele: default, infolines, miniframes, shadow, sidebar, smoothbars, smoothtree, split, tree

<span id="page-5-0"></span>**Steffen Wolf [Präsentationen mit L](#page-0-1)ATEX-Beamer 7. Juni 2010 48 / 50**

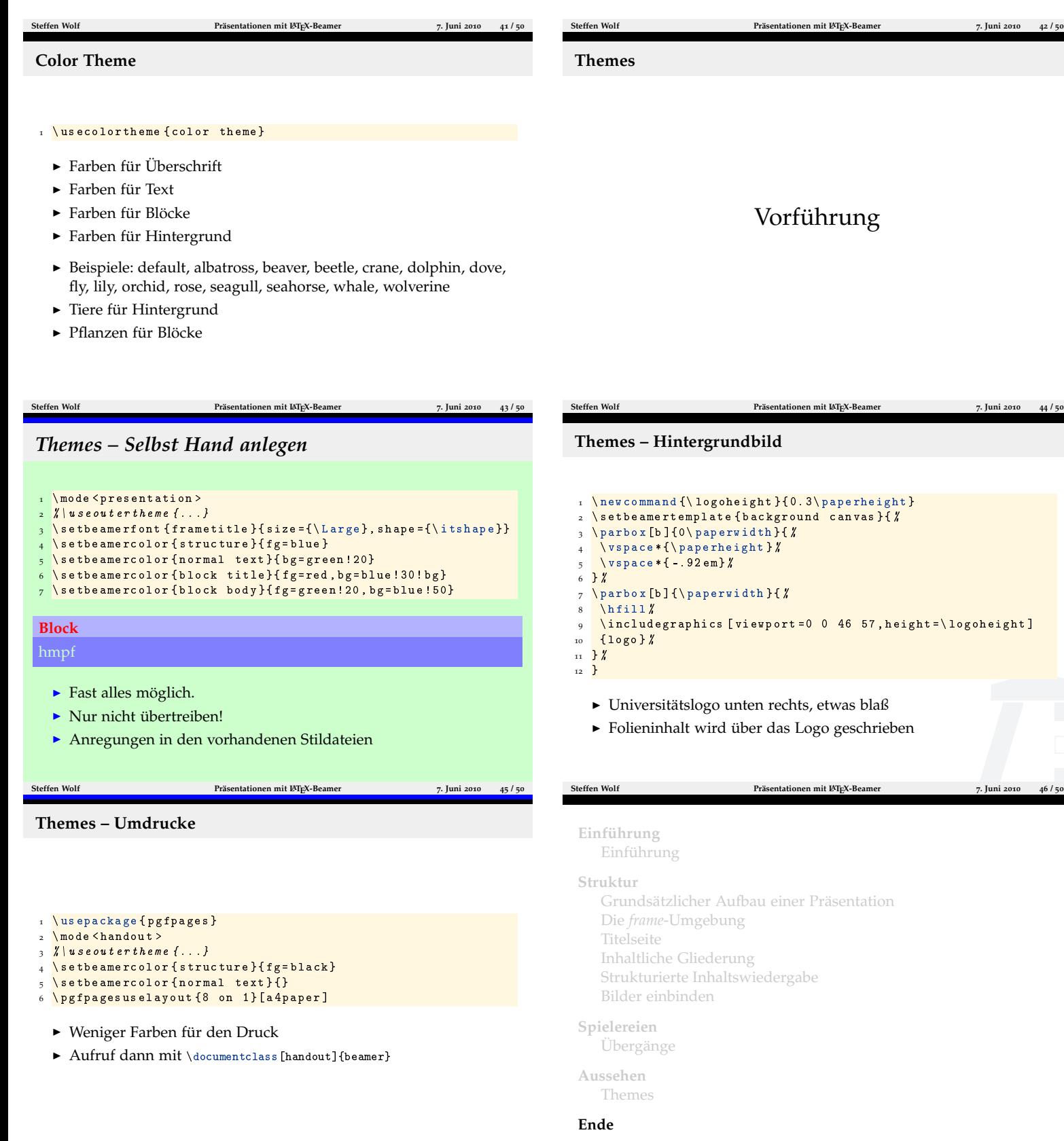

# **Ende**

- ► http://latex-beamer.sourceforge.net
- ► <beameruserguide.pdf>
- ► <http://www.unix-ag.uni-kl.de/latex-kurs/>

**Steffen Wolf [Präsentationen mit L](#page-0-1)ATEX-Beamer 7. Juni 2010 49 / 50**

**Danke für die Aufmerksamkeit**

Fragen, Anregungen?

<span id="page-6-0"></span>**Steffen Wolf [Präsentationen mit L](#page-0-1)ATEX-Beamer 7. Juni 2010 50 / 50**